### **[Odbudowa stanów kont](https://pomoc.comarch.pl/altum/20211/documentation/odbudowa-stanow-kont/)**

Podczas korzystania z systemu mogą pojawić się sytuacje, kiedy należy zweryfikować poprawność danych i wykonać prace naprawcze lub aktualizujące dotychczasowej struktury.

Uwaga

Przed wykorzystaniem funkcji konieczne jest potwierdzenie wykonania kopii bezpieczeństwa. Potwierdzenie wykonania kopii bezpieczeństwa nie jest równoznaczne z wykonaniem fizycznej kopii. Użytkownik powinien wykonać kopię samodzielnie, przed uruchomieniem funkcji naprawczych.

W celu wykonania odbudowy stanów kont należy z poziomu menu *Dodatki* wybrać przycisk [**Odbudowa stanów kont**] z grupy przycisków *Funkcje specjalne*.

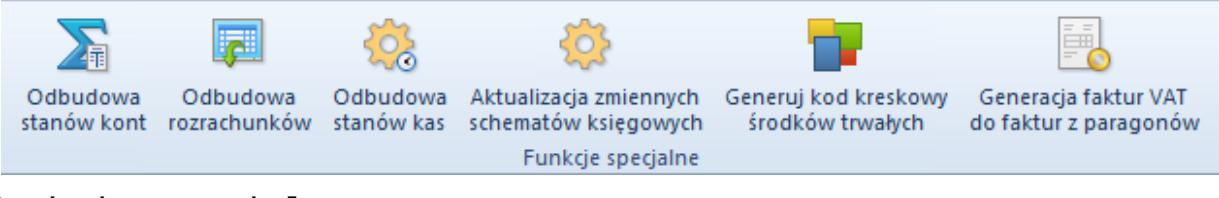

Funkcje specjalne

Otwarte zostanie okno *Odbudowa stanów kont* składające się z elementów:

- **Okres obrachunkowy**  umożliwia wybranie z listy rozwijanej [okresu obrachunkowego](https://pomoc.comarch.pl/altum/20211/documentation/modul-ksiegowosc/konfiguracja-modul-ksiegowosc/definiowanie-okresu-obrachunkowego/) lub okresu cząstkowego, dla którego funkcja ma zostać wykonana
- **Wykonano kopię bezpieczeństwa** parametr domyślnie odznaczony. Zaznaczenie parametru nie jest równoznaczne z wykonaniem kopii bazy. Odznaczenie parametru dezaktywuje przycisk [**Wybierz**] i uniemożliwia wykonanie funkcji odbudowy stanów kont.

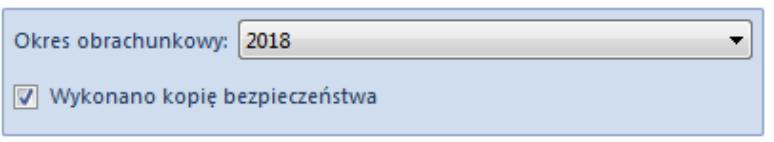

#### Funkcja odbudowy stanów kont

[Zestawienie obrotów i sald](https://pomoc.comarch.pl/altum/20211/documentation/modul-ksiegowosc/zestawienie-obrotow-i-sald/wyliczanie-obrotow-i-sald/) agreguje wartości dla kont w ramach okresu obrachunkowego/okresu cząstkowego. Podczas dodawania zapisu księgowego odpowiednie wartości są sumowane w agregacjach. Jeżeli zestawienie obrotów i sald jest wyliczane za okres obrachunkowy/okres cząstkowy, wartości są bezpośrednio odczytywane z tych agregacji, bez dokonywania ponownych przeliczeń danych. Podczas odbudowy stanów kont analizowane są wszystkie dekrety księgowe i dokonywane są odpowiednie przeliczenia agregacji. Wyliczone wartości zastępują dotychczas istniejące agregacje.

Czas wykonania odbudowy zależny jest od ilości kont i zapisów księgowych.

### **[Odbudowa rozrachunków](https://pomoc.comarch.pl/altum/20211/documentation/odbudowa-rozrachunkow/)**

Podczas korzystania z systemu mogą pojawić się sytuacje, kiedy należy zweryfikować poprawność danych i wykonać prace naprawcze lub aktualizujące dotychczasowej struktury.

Uwaga

Przed wykorzystaniem funkcji konieczne jest potwierdzenie wykonania kopii bezpieczeństwa. Potwierdzenie wykonania kopii bezpieczeństwa nie jest równoznaczne z wykonaniem fizycznej kopii. Użytkownik powinien wykonać kopię samodzielnie, przed uruchomieniem funkcji naprawczych.

W celu wykonania odbudowy [rozrachunków](https://pomoc.comarch.pl/altum/20211/documentation/modul-ksiegowosc/rozrachunki/lista-rozrachunkow/) należy z poziomu menu

*Dodatki* wybrać przycisk [**Odbudowa rozrachunków**] z grupy przycisków *Funkcje specjalne*.

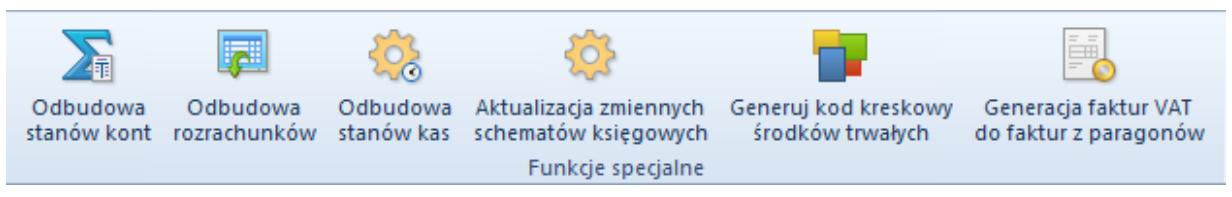

Funkcje specjalne

Pojawi się okno *Odbudowa rozrachunków* składające się z elementów:

- **Data księgowania od/Data księgowania do** zakres dat, w ramach którego uwzględniane są dekrety wprowadzone na konta rozrachunkowe podczas wykonywania funkcji
- **Automatycznie naprawiaj** parametr domyślnie odznaczony. Zaznaczenie parametru powoduje, że system sprawdzi poprawność kwot do rozrachowania na dekretach, a w przypadku rozbieżności naprawi je oraz zostanie wyświetlony parametr *Wykonano kopię bezpieczeństwa.*
- **Wykonano kopię bezpieczeństwa** parametr domyślnie odznaczony. Zaznaczenie parametru nie jest równoznaczne z wykonaniem kopii bazy. Zaznaczenie parametru aktywuje przycisk [**Zatwierdź**] i umożliwia wykonanie funkcji.

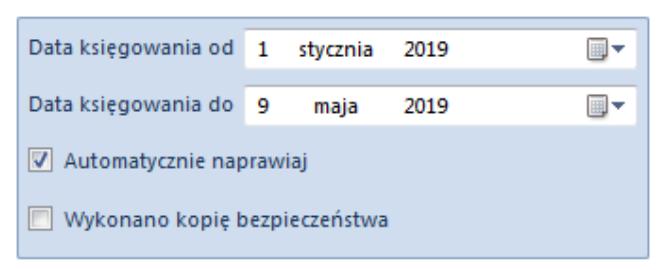

Funkcja odbudowy rozrachunków

Odbudowa rozrachunków polega m.in. na tworzeniu rozrachunków, weryfikacji i naprawie stanu bieżących rozrachunków.

Dla każdego z dekretów weryfikowane jest czy zapis posiada dokument źródłowy, czy dekret powstał na podstawie:

- płatności (identyfikator płatności)
- operacji (identyfikator operacji)
- kwoty bilansu otwarcia/płatności
- pozycji noty memoriałowej powiązanej z płatnością

Następnie weryfikowane jest, czy dany obiekt został rozliczony (całkowicie lub częściowo).

Jeżeli istnieje rozliczenie dokumentu źródłowego, sprawdzane jest, czy obiekty powiązane zostały zaksięgowane w sposób umożliwiający identyfikację powiązania oraz czy dekrety spełniają kryteria rozrachunku.

Podczas weryfikacji wykluczane są dekrety spełniające kryteria kompensaty tj. wprowadzone na różne konta – w przypadku tej operacji nie są generowane dekrety kompensacyjne.

Jeśli wszystkie powyższe kryteria są spełnione, dla każdej z par określana jest kwota rozrachunku oraz aktualizowane są dane (kwoty, identyfikatory) w odpowiednich tabelach zapisujących powiązania.

Przykład W bazie istnieje FS 1/2019 z płatnością na kwotę 4000,00 PLN rozliczoną częściowo z operacją k/b na kwotę 1000,00 PLN.

FS została zaksięgowana na konto rozrachunkowe 201-A po stronie Wn z datą 03.02.2019 (dekret A powstał na podstawie płatności), na dekrecie kwota pozostaje [Wn] = 4000,00 PLN.

Operacja została zaksięgowana na konto rozrachunkowe 201-A po stronie Ma z datą 20.12.2019 (dekret B ma powiązanie z operacją), na dekrecie kwota pozostaje [Ma] = 1000,00 PLN.

W procedurze odbudowy wskazano zakres dat: 01.01 – 31.12.2019.

Efekt: Dekret A ma powiązanie z dekretem B, a dekret B z dekretem A. Na dekrecie A kwota pozostaje [Wn] = 3000,00 PLN, a na dekrecie B kwota pozostaje  $[Ma] = 0,00$  PLN.

# **[Aktualizacja zmiennych](https://pomoc.comarch.pl/altum/20211/documentation/aktualizacja-zmiennych-schematow-ksiegowych/) [schematów księgowych](https://pomoc.comarch.pl/altum/20211/documentation/aktualizacja-zmiennych-schematow-ksiegowych/)**

Podczas korzystania z systemu mogą pojawić się sytuacje, kiedy należy zweryfikować poprawność danych i wykonać prace naprawcze lub aktualizujące dotychczasowej struktury.

Uwaga

Przed wykorzystaniem funkcji konieczne jest potwierdzenie wykonania kopii bezpieczeństwa. Potwierdzenie wykonania kopii bezpieczeństwa nie jest równoznaczne z wykonaniem fizycznej kopii. Użytkownik powinien wykonać kopię samodzielnie, przed uruchomieniem funkcji naprawczych.

W celu wykonania aktualizacji zmiennych schematów należy z poziomu menu *Dodatki* wybrać przycisk [**Aktualizacja zmiennych schematów księgowych**] z grupy przycisków *Funkcje specjalne*.

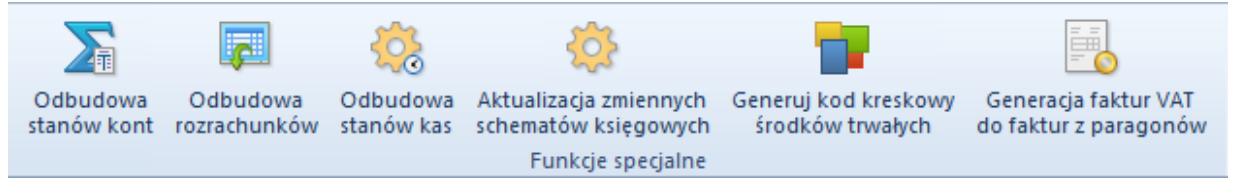

Funkcje specjalne

Pojawi się okno *Aktualizacja zmiennych schematów księgowych* składające się z elementów:

- **Okres obrachunkowy**  umożliwia wybranie z listy rozwijanej okresu obrachunkowego, dla którego funkcja ma zostać wykonana
- **Wykonano kopię bezpieczeństwa** parametr domyślnie odznaczony. Zaznaczenie parametru nie jest równoznaczne
	- z wykonaniem kopii bazy. Odznaczenie parametru

dezaktywuje przycisk [**Aktualizuj**] i uniemożliwia wykonanie funkcji.

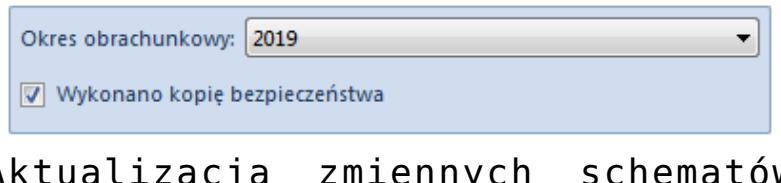

Aktualizacja zmiennych schematów księgowych

Z uwagi na zmiany w strukturze bazy danych została umożliwiona zbiorcza aktualizacja zmiennych na [schematach księgowych.](https://pomoc.comarch.pl/altum/20211/documentation/modul-ksiegowosc/ksiegowanie-dokumentow/18984/)

Podczas aktualizacji istniejące zmienne w schematach zdefiniowanych we wskazanym [okresie obrachunkowym](https://pomoc.comarch.pl/altum/20211/documentation/modul-ksiegowosc/konfiguracja-modul-ksiegowosc/definiowanie-okresu-obrachunkowego/) zostaną odpowiednio zmodyfikowane.

# **[Generowanie faktur VAT do](https://pomoc.comarch.pl/altum/20211/documentation/generowanie-faktur-vat-do-faktur-z-paragonow/) [faktur z paragonów](https://pomoc.comarch.pl/altum/20211/documentation/generowanie-faktur-vat-do-faktur-z-paragonow/)**

#### Uwaga

Funkcjonalność dostępna wyłącznie w polskiej wersji językowej systemu.

W celu dogenerowania faktur VAT do faktur z paragonów należy z poziomu menu *Dodatki* wybrać przycisk [**Generacja faktur VAT do faktur z paragonów**] z grupy przycisków *Funkcje specjalne*. Przycisk dostępny jest po zaznaczeniu parametru *Generowanie faktur VAT w rejestrze do faktur z paragonów (System* → *Konfiguracja* → *Księgowość* sekcja *Parametry ogólne*) oraz ponownym zalogowaniu do programu.

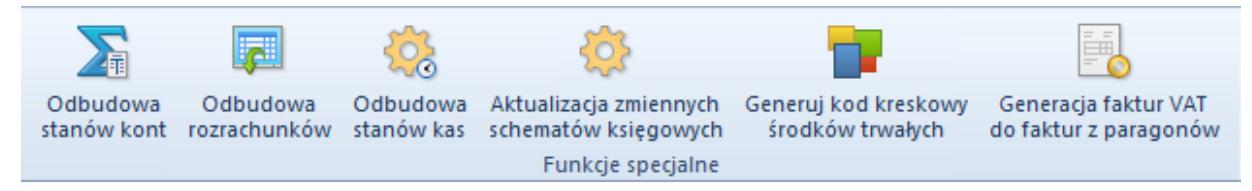

Funkcje specjalne

Pojawi się okno *Generacja faktur VAT do faktur z paragonów* składające się z pól *Paragony wystawione od* (domyślnie 1 stycznia 2017 r.) oraz *Paragony wystawione do* (domyślnie data bieżąca) umożliwiających wskazanie zakres dat, w ramach którego ma się odbyć weryfikacja paragonów.

Faktury VAT generowane są w przypadku, gdy do faktury utworzonej z paragonu nie została jeszcze wygenerowana faktura VAT.

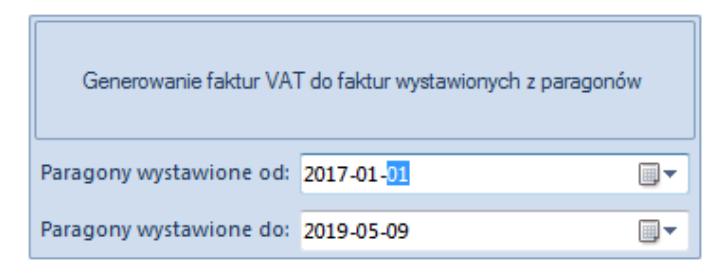

Generowanie faktur VAT do faktur wystawionych z paragonów

Szczegółowy opis funkcjonalności generowania faktur VAT do faktur z paragonów znajduje się w artykule [Generowanie faktur](https://pomoc.comarch.pl/altum/20211/documentation/modul-ksiegowosc/rejestry-vat/generowanie-faktur-vat-do-faktur-z-paragonow-2/) [VAT do faktur z paragonów.](https://pomoc.comarch.pl/altum/20211/documentation/modul-ksiegowosc/rejestry-vat/generowanie-faktur-vat-do-faktur-z-paragonow-2/)